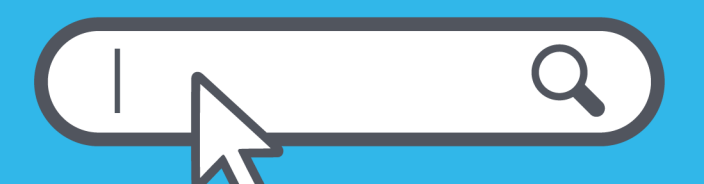

# **Registro de dominios de Internet** Aspectos básicos

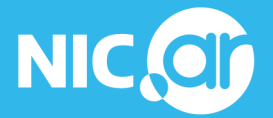

Ministerio de **Desarrollo Productivo**  **Secretaría** Legal y Técnica

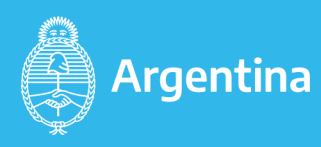

#### **Presentación**

#### **Te damos la bienvenida a la guía básica para registrar un dominio de Internet en NIC Argentina**

Contar con una página web te permite mostrar tus ideas, centralizar la información de tu actividad, vender tus productos o servicios y brindarle al público un lugar de confianza para que te conozcan.

Algo muy importante: el sitio con un dominio propio es tuyo y no depende de ninguna red social ni de ninguna otra empresa.

Además, contar con un dominio propio te da la posibilidad de tener un mail con el nombre o marca que te identifique, lo que genera más confianza.

De eso se trata esta guía: registrar un dominio es el primer paso para tener tu sitio en la web.

Te invitamos a iniciar este recorrido. Esperamos que construyas un proyecto exitoso y que este material te sirva para avanzar en la transformación digital de tus proyectos.

Estamos acá para acompañarte, contá con nosotros.

**[NIC Argentina](https://nic.ar) [CAPACITAR PyMEs](https://www.argentina.gob.ar/produccion/capacitar/tematicas) [Asistencia Digital para tu primer sitio en Internet](https://cehost.org/asistencia-digital-form/)**

Junio 2021

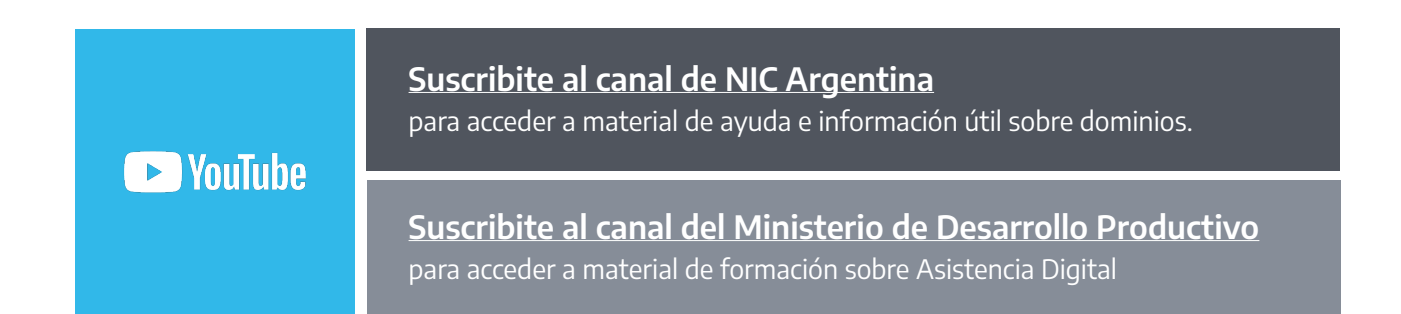

# **Índice**

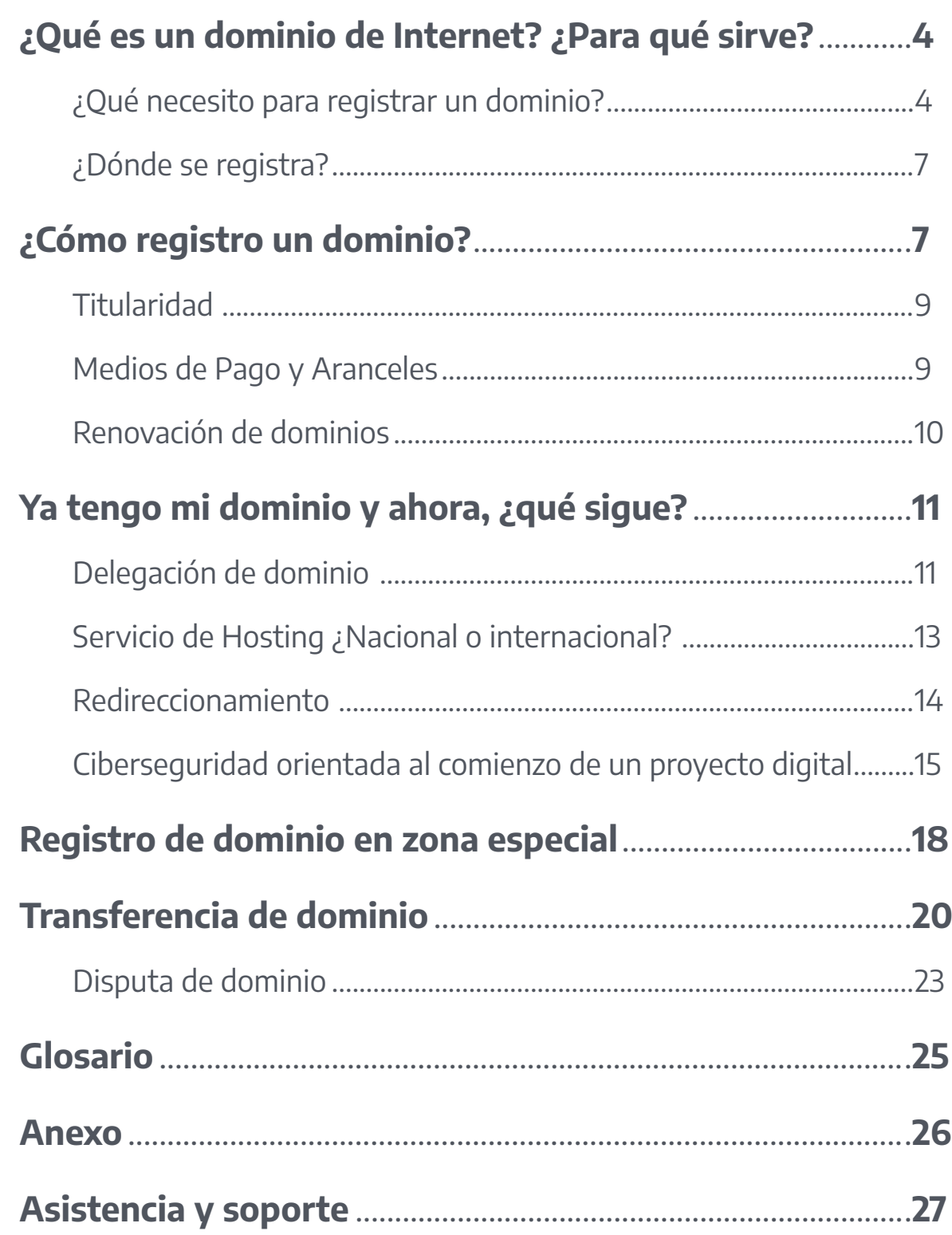

## <span id="page-3-0"></span>**¿Qué es un dominio de Internet? ¿Para qué sirve? 1**

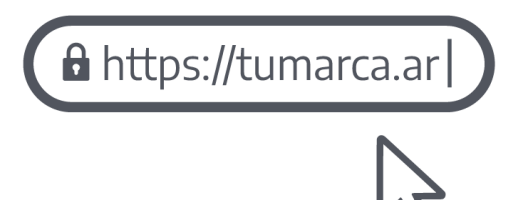

**Un dominio de Internet es un nombre único y fácil de recordar que se utiliza para identificar tu sitio cuando otras personas realizan su búsqueda en un navegador. Muestra una subárea de Internet, es decir, que identifica a tu sitio en la red.**

A cada dispositivo, desde servidores web hasta teléfonos inteligentes que se conectan a Internet, se le asigna una dirección IP. Esas direcciones tienen un formato que es muy difícil de recordar (ej. 198.51.100.16). Para facilitar la navegación, el [Sistema de Nombres de](https://nic.ar/index.php/es/enterate/novedades/que-es-dns)  [Dominio](https://nic.ar/index.php/es/enterate/novedades/que-es-dns) (DNS) vincula estas direcciones, conformadas por números, con un nombre de dominio, como **nic.ar**.

A través de estos identificadores numéricos, los dispositivos se conectan entre sí e intercambian información. Un dominio de Internet también se encuentra asociado a una IP.

El propósito principal de los nombres de dominio en Internet, y del Sistema de Nombres de Dominio (DNS), es traducir las direcciones IP de cada activo en la red a términos memorizables y fáciles de encontrar.

# **¿Qué necesito para registrar un dominio? 1.1**

Para registrar un dominio en NIC Argentina es necesario contar con tu N° de CUIT/CUIL y **Clave Fiscal** Nivel 2 o superior. De esta forma, tu usuario pasará a ser tu N° de CUIT/CUIL y tu contraseña, la Clave Fiscal\*

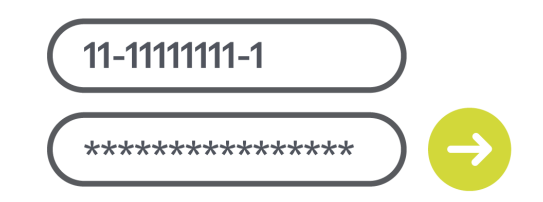

\*La Clave Fiscal es una contraseña que otorga AFIP para poder realizar trámites en línea. Para más información, accedé al sitio de AFIP.

#### **Persona Humana (PH) o Persona Jurídica (PJ) Residente**

Ingresando al sitio [Trámites a Distancia,](https://tramitesadistancia.gob.ar/) podrás iniciar sesión desde la opción **AFIP** con tu N° de CUIT/CUIL y Clave Fiscal Nivel 2 o superior. Si es la primera vez que ingresás, deberás validar tus datos para comenzar a operar.

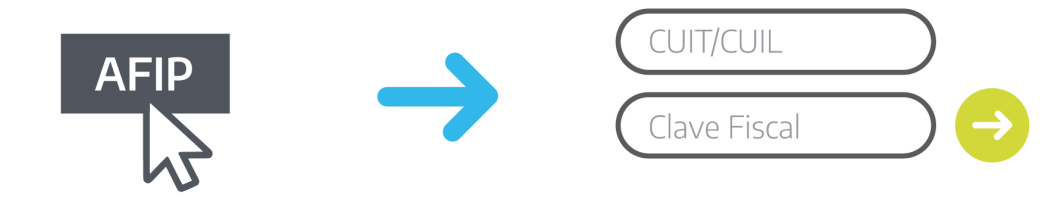

En caso de querer que otra persona realice trámites en tu representación, tenés que designarla como apoderada en Trámites a Distancia. Podés guiarte con el siguiente [instructivo](https://nic.ar/ayuda/instructivos/apoderamiento-ph-a-ph).

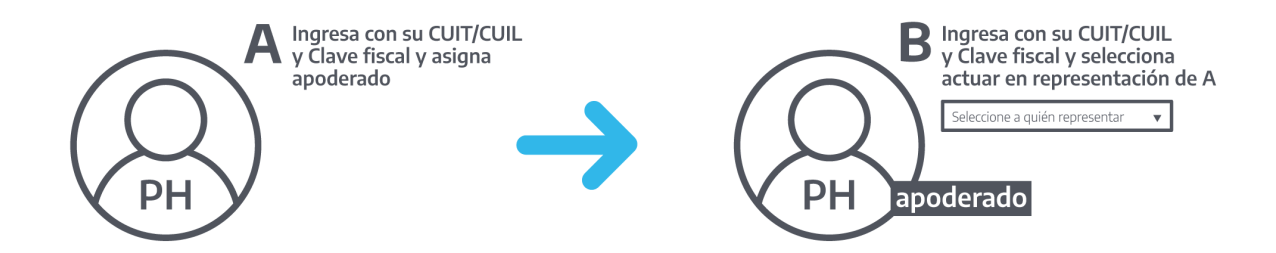

Por otro lado, si querés operar como Persona Jurídica -PJ- (CUIT de la empresa u organización), el Representante Legal (o Administrador de Relaciones de AFIP) deberá actuar en la plataforma en representación de la misma con su propio Nº CUIT/ CUIL y Clave Fiscal Nivel 2 o superior.

A su vez, podrá designar apoderados para que realicen trámites en representación de la empresa u organización, PJ. Para realizar el apoderamiento, podés guiarte con el siguiente [instructivo](https://nic.ar/ayuda/instructivos/apoderamiento-pj-a-ph).

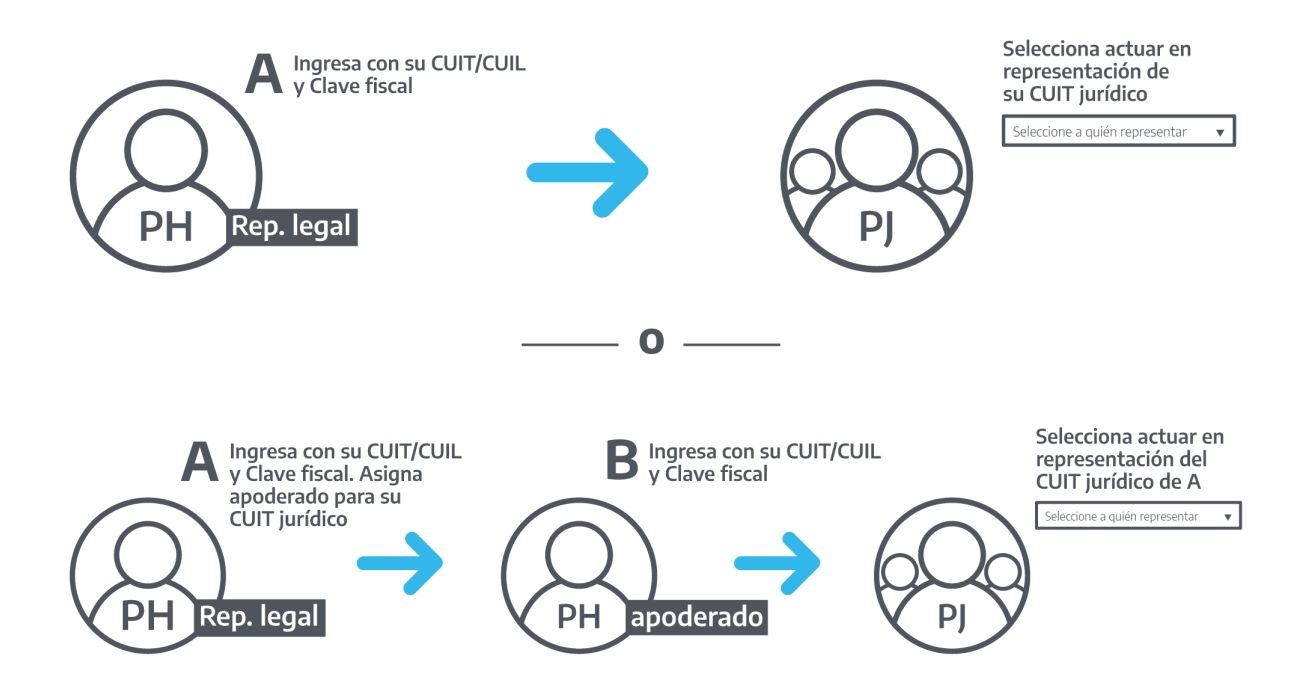

#### **Persona Humana (PH) o Persona Jurídica (PJ) No residente**

Se considera no residente a usuarios y usuarias que no residen en Argentina y no cuentan con N° de CUIT/CUIL y Clave Fiscal Nivel 2 o superior.

Por lo tanto, deberán validar sus datos a través del [formulario digital](https://nic.ar/es/ayuda/atencion_a_usuarios/no-residentes) siguiendo los pasos que se indican. Una vez presentada la documentación a través del formulario mencionado, la misma será verificada por NIC Argentina. En caso de que se validen tus datos, recibirás un correo electrónico con los pasos a seguir para comenzar a operar en Trámites a Distancia.

Podrás Ingresar a [Trámites a Distancia](https://tramitesadistancia.gob.ar/) e iniciar sesión desde la opción **NIC NO RESIDENTES.**

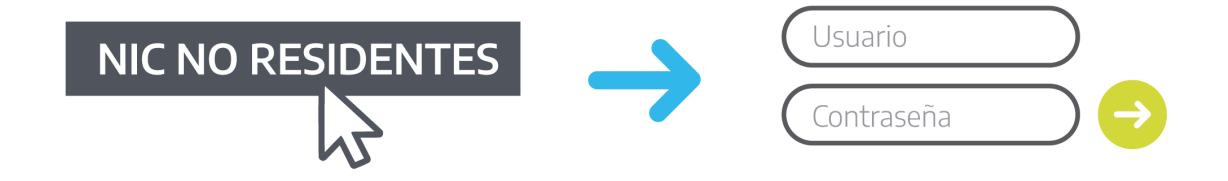

\*\* El ID es un número de identificación personal asignado a cada usuario no residente para poder operar en la plataforma. En el caso de las PH no residentes comenzará con 40/41-XXXXXXXX-X y las PJ no residentes bajo 50/51-XXXXXXXX-X.

# <span id="page-6-0"></span>**¿Dónde se registra? 1.2**

Los trámites de registro de dominio se realizan en la plataforma única de Trámites a [Distancia](https://tramitesadistancia.gob.ar/). Esta modalidad de operación de NIC Argentina está relacionada a la integración de distintos organismos a la plataforma de trámites de gobierno a nivel nacional. Esta misma valida la información personal a través de los datos del sistema AFIP.

Es importante destacar que la integración de nuestro sistema a la plataforma no implica que [AFIP](http://www.afip.gob.ar/cf/default.asp?id=9) tenga acceso a la información sobre los dominios que se registren. De la misma manera, NIC Argentina no tendrá acceso a la Clave Fiscal ni a la información tributaria o fiscal del usuario.

Esta iniciativa está orientada a brindar mayor transparencia y agilidad en la gestión de los trámites.

**¿Cómo registro un dominio? 2**

Te contamos cómo hacerlo:

#### **Paso 1**

**Para registrar tu dominio ingresá en [nic.ar](https://nic.ar/) y buscá el nombre de dominio que querés.**

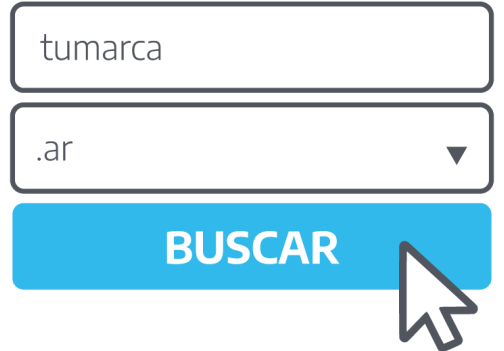

**Si está disponible, hacé clic en Registrar.**

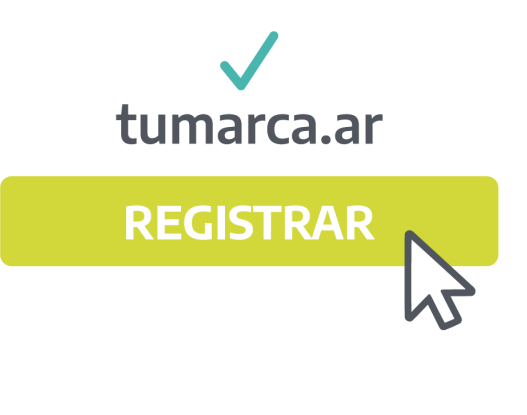

## **Paso 3**

**Luego, ingresá tus datos en la plataforma de [Trámites a](https://tramitesadistancia.gob.ar/)  [Distancia.](https://tramitesadistancia.gob.ar/)**

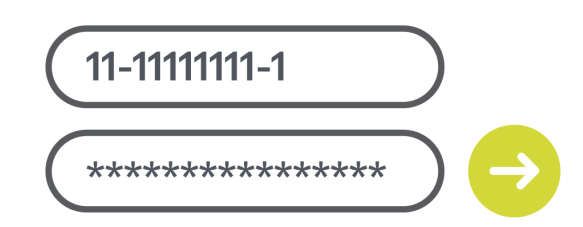

## **Paso 4**

**Seguí los pasos que te indica la plataforma.**

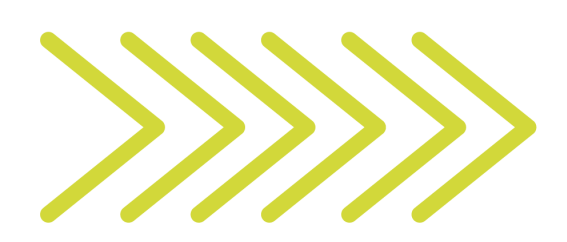

#### **Paso 5**

**Verificá los datos de facturación, y de ser necesario, podés modificarlos haciendo clic en Editar. Por último, confirmá tu pago.**

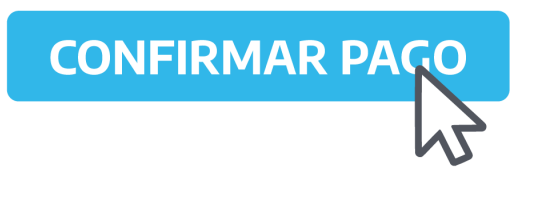

**¡Listo! Ya registraste tu dominio.**

Para más información podés seguir nuestro [instructivo.](https://nic.ar/es/ayuda/instructivos/registro-de-dominio)

**¡Atención!** Antes de confirmar la operación, corroborá que el nombre de dominio sea el correcto. De lo contrario, podés cancelar el trámite. Para esto, deberás dirigirte a Mis trámites y allí a Tareas pendientes. Luego, hacé clic sobre el botón de tres puntos -del trámite en cuestión- y seleccioná la opción Cancelar. Tené presente que no es posible revocar trámites una vez abonados. La factura se enviará al correo electrónico declarado en Trámites a Distancia.

<span id="page-8-0"></span>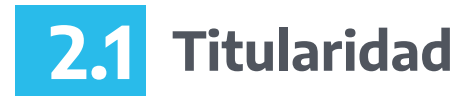

#### **¿Por qué es importante que seas titular de tu dominio de Internet?**

Un dominio es tu identidad en Internet. Por este motivo, es necesario que tengas en tus manos su administración, así, siendo titular podrás realizar libremente cualquier trámite, como renovar, delegar o transferir tu dominio.

# **Medios de Pago y Aranceles 2.2**

Para tu comodidad contamos con distintos medios de pago disponibles:

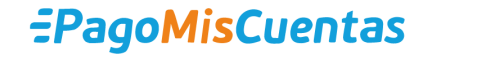

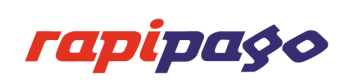

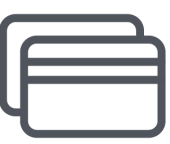

Tarjetas de crédito **Visa, MasterCard y American Express.\***

Ingresá al siguiente enlace para obtener más información sobre nuestros [dominios y](https://nic.ar/es/dominios/dominios_y_aranceles)  [aranceles](https://nic.ar/es/dominios/dominios_y_aranceles).

**\***Tené en cuenta que si el pago de una operación se efectuó con Tarjeta de Crédito, el mismo se acreditará dentro de las 24 horas de realizado. Si el medio de pago que utilizaste fue Rapipago o PagoMisCuentas, la acreditación se realizará dentro de las 72 horas hábiles.

#### <span id="page-9-0"></span>**Renovación de dominios 2.3**

La renovación te asegura la continuidad sobre la titularidad de tu/s dominio/s por un año más.

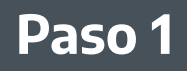

**Ingresá tus datos en la plataforma de [Trámites a](https://tramitesadistancia.gob.ar/)  [Distancia.](https://tramitesadistancia.gob.ar/)**

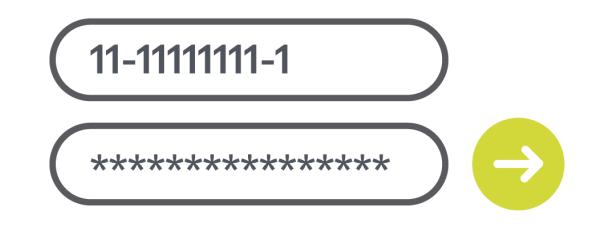

**NICar - Registos, Renovaciones** 

**INICIAR TRÁMITE** 

#### **Paso 2**

**Dentro de los trámites de NIC Argentina seleccioná la opción NICar - Registros, Renovaciones y Otras operaciones y hacé clic en Iniciar Trámite.**

#### **Paso 3**

**Seleccioná tu/s dominio/s y hacé clic en Renovar.**

 $\nabla$  tumarca.ar

**y Otras operaciones**

 $\Box$  un-dominio.com.ar

**NIC Argentina**

- 
- $\nabla$  mis-dominios.ar

#### **Paso 4**

**Seguí los pasos que te indica la plataforma.**

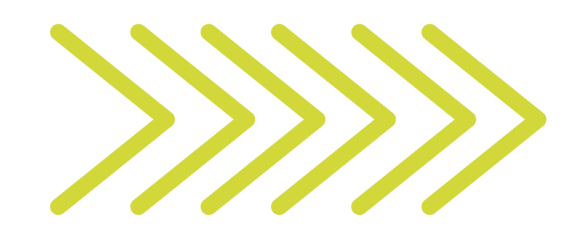

**RENOVAI** 

<span id="page-10-0"></span>**Verificá los datos de facturación; de ser necesario, podés modificarlos haciendo clic en Editar. Por último, confirmá tu pago.**

**CONFIRMAR PAG** 

#### **¡Listo! Tu/s dominio/s estarán vigentes por un año más.** Para más información podés seguir nuestro [instructivo.](https://nic.ar/es/ayuda/instructivos/renovacion-de-dominio)

**¡Atención!** Luego de renovarse el/los dominio/s y acreditarse el pago, la delegación puede demorar hasta 1 hora en reactivarse. Tené en cuenta que la nueva fecha de vencimiento será de un año, contado a partir del vencimiento anterior y no desde la acreditación del pago. La factura se enviará al correo electrónico declarado en Trámites a Distancia.

# **Ya tengo mi dominio y ahora, 3 ¿qué sigue?**

Sabemos que un dominio de Internet, además de ser un nombre único y exclusivo, cumple la función de identificar un sitio web. Pero, ¿cómo podemos hacer para que diferentes personas puedan visitarlo y acceder a su contenido?

Te invitamos a mirar este [video](https://www.youtube.com/watch?v=DJ07-exftAU&list=PL9tbfyTGAWOfqRB5gx_-sJ9c4t8ACNpUr&index=2) que te orientará a dar el siguiente paso y tener tu sitio en la web.

#### **Delegación de dominio 3.1**

La delegación es el proceso de configuración de los DNS en un dominio para asociarlo al servicio de hosting con el que operes. Así, al buscar tu dominio en un navegador es posible acceder al contenido de tu sitio y hacer uso de cuentas de correo electrónico.

Te contamos cómo hacerlo:

**Ingresá tus datos en la plataforma de [Trámites a](https://tramitesadistancia.gob.ar/)  [Distancia.](https://tramitesadistancia.gob.ar/)**

# 11-11111111-1 \*\*\*\*\*\*\*\*\*\*\*\*\*\*\*\*

#### **Paso 2**

**Dentro de los trámites de NIC Argentina seleccioná la opción NICar - Registros, Renovaciones y Otras operaciones y hacé clic en Iniciar Trámite.**

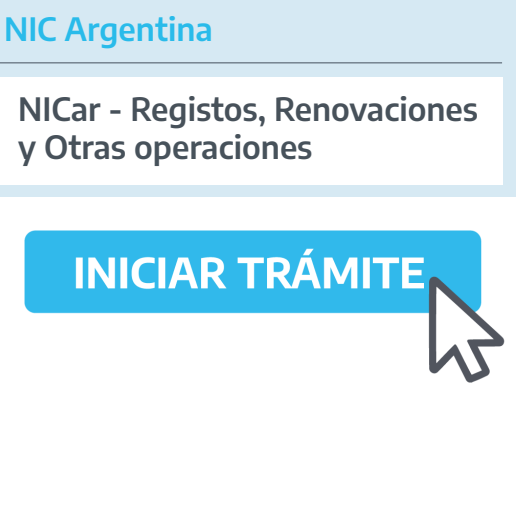

#### **Paso 3**

**Seleccioná el dominio y hacé clic en Delegar.**

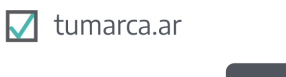

## **Paso 4**

**Clickeá en Agregar una nueva delegación.**

**+Agregar una nueva delegación**

**DELEGAR** 

<span id="page-12-0"></span>**Ingresá los servidores -DNSque te brindó tu proveedor de servicio de hosting y guardá los cambios. ¡Recordá! Tenés que ingresar al menos 2 DNS.**

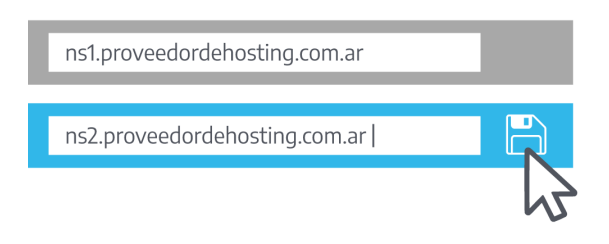

**Paso 6**

**Por último, presioná el botón Ejecutar Cambios para confirmar.**

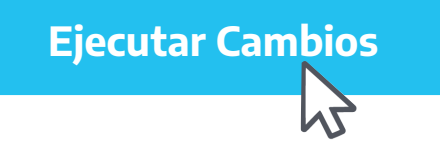

#### **¡Listo! El dominio estará activo -como máximo- en una hora.** Para más información podés seguir nuestro [instructivo.](https://nic.ar/es/ayuda/instructivos/delegacion-de-dominios)

**¡Atención!** Si tenés un servidor DNS en el mismo dominio que estás delegando, seleccioná la opción Autodelegar. El nombre de dominio aparecerá automáticamente, luego indicá el host y las IPs (IPv4 y/o IPv6) correspondientes a cada host que estás creando y hacé clic en Guardar. Presioná el botón Ejecutar Cambios para confirmar la operación.

#### **Servicio de Hosting ¿Nacional o internacional? 3.2**

El Hosting -servicio de hospedaje- es el espacio en Internet donde podés almacenar dentro de un servidor los archivos que conformarán tu sitio web (páginas, textos, imágenes, vídeos, bases de datos, etc).

La mayoría de los proveedores de este servicio ofrecen crear cuentas de correo electrónico utilizando el dominio que registraste.

Por su parte ARSAT (Empresa Argentina de Soluciones Satelitales Sociedad Anónima),

<span id="page-13-0"></span>a través de su Centro Nacional de Datos, proporciona un entorno seguro y confiable, con certificaciones TIER III del Uptime Institute, para los organismos de la Administración Pública Nacional, Municipios de todo el país y entes descentralizados.

Te contamos los beneficios que te ofrece contratar empresas de hosting nacionales:

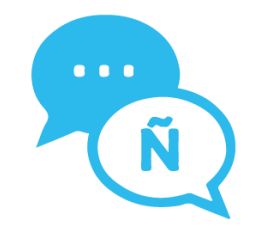

Tenés la posibilidad de acceder a **soporte y asistencia en tu mismo idioma.**

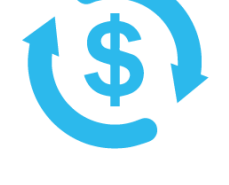

Te brinda la facilidad de realizar el **pago en pesos** y con factura impositivamente válida en el país.

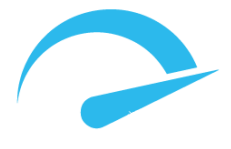

Podés aprovechar la **mayor velocidad** y, como usuario, mejorar la experiencia.

**¡Atención!** Podés contratar el servicio que provee alguna de las empresas que conforman [CeHost](http://cehost.org/empresas-yentidades/) y la Comisión de Hostings y Dominios de CABASE, la Cámara Argentina de Internet y otras empresas que no están integradas a estas cámaras.

# **3.3 Redireccionamiento**

El redireccionamiento permite que distintos nombres de dominios o aquellos registrados en diferentes zonas se puedan dirigir a un mismo sitio web.

**Distintos nombres de dominios, misma zona:**

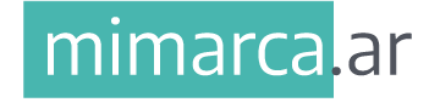

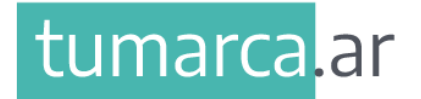

<span id="page-14-0"></span>**Mismo nombre de dominio, distintas zonas**

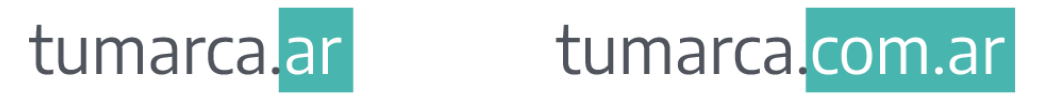

No olvides consultar a tu proveedor de hosting para hacer este procedimiento desde el panel de control ofrecido por ellos.

## **Ciberseguridad orientada al comienzo de un proyecto digital 3.4**

También conocida como seguridad de las tecnologías de la información, es la rama de la informática que procura detectar vulnerabilidades que ponen en juego la integridad, disponibilidad y confidencialidad de los sistemas informáticos. La ciberseguridad tiene como objetivo principal resguardar la infraestructura y la información de los usuarios involucrados en ella.

#### **Las amenazas más comunes:**

A pesar de que se renuevan de manera continua, podemos decir que existen varias que son comunes y habituales. Como, por ejemplo:

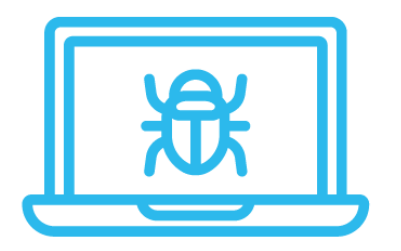

**Virus Informático** es el que altera el normal funcionamiento, llegando a destruir la información de un dispositivo sin el consentimiento del usuario.

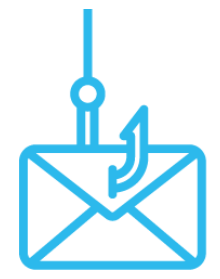

**Phishing** es un método que se utiliza para conseguir información personal como contraseñas, datos de tarjetas de crédito o dinero de manera fraudulenta a través del envío de correos electrónicos o mediante sistemas de mensajería instantánea. Este tipo de mensajes simulan provenir de organizaciones confiables, como dependencias gubernamentales o entidades bancarias, pero en realidad se trata de imitaciones.

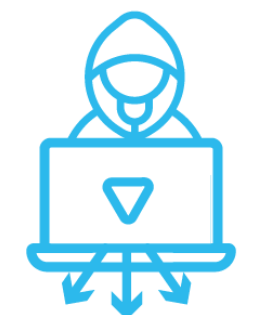

**Denegación de servicio** -DoS por sus siglas en inglés, Denial of Service-, es un ataque a un sistema de computadoras o a una red que provoca que un servicio o recurso sea inaccesible para los usuarios legítimos.

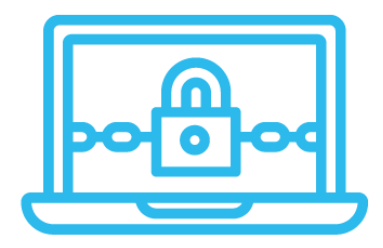

**Ransomware** es un software malicioso que bloquea el acceso de la víctima del ataque a sus datos hasta que efectúe el pago de un rescate (ransom).

#### **Medidas Preventivas:**

La ciberseguridad tiene que estar siempre basada en la prevención, para así, evitar la sola posibilidad de que se presenten casos. Entre las medidas preventivas más comunes se encuentran:

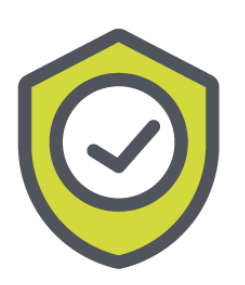

**Programas antivirus**: antes de usar cualquier computadora o dispositivo móvil que vaya a conectarse a Internet, lo primero que se debe hacer es instalar un buen antivirus.

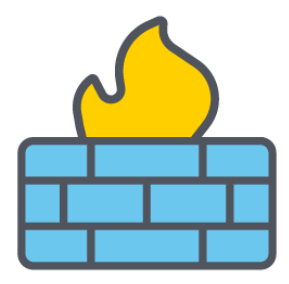

**Cortafuegos o firewalls**: son dispositivos que restringen el tráfico de datos según criterios de seguridad o normas establecidas.

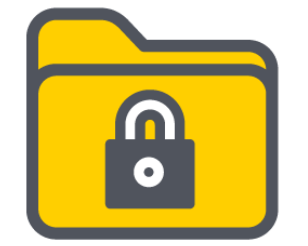

**Encriptación de la información**: mensajes codificados que sólo podrán ser decodificados por quienes tengan acceso a un código o a una clave.

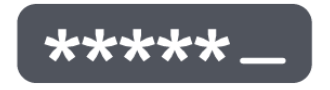

**Contraseñas o passwords**: son las claves que se utilizan para cuentas personales.

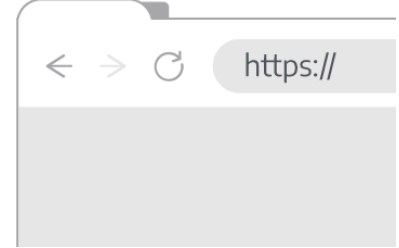

**HTTPS** (Hypertext Transfer Protocol Secure, en inglés): es un protocolo de seguridad que sirve para proteger la integridad y la confidencialidad de los datos de los usuarios y las usuarias entre sus dispositivos y el sitio web.

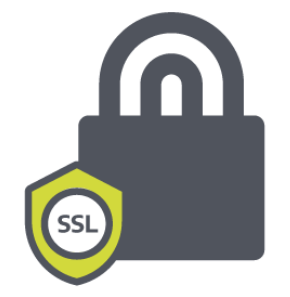

**Certificados SSL** (Secure Sockets Layer): es un protocolo criptográfico, es decir cifrado, para navegadores web y servidores que permite mantener segura la conexión a Internet y la información que se envía entre dos sistemas.

# <span id="page-17-0"></span>**4 Registro de dominio en zona especial**

En caso de querer registrar un dominio en una zona especial '.**gob.ar', '.int.ar', '.mil.ar', '.musica.ar', '.org.ar', '.tur.ar', '.coop.ar', '.mutual.ar**' y '**.senasa.ar**' previamente tenés que hacer el Trámite de Habilitación de Zonas Especiales.

¡Una aclaración antes de empezar! Los dominios '**.gob.ar', '.int.ar', '.mil.ar', '.org.ar', '.coop.ar**' y '**.mutual.ar**' solamente pueden ser registrados por Personas Jurídicas.

Te contamos cómo hacerlo:

#### **Paso 1**

**Ingresá tus datos en la plataforma de [Trámites a](https://tramitesadistancia.gob.ar/)  [Distancia.](https://tramitesadistancia.gob.ar/)**

11-11111111-1 \*\*\*\*\*\*\*\*\*\*\*\*\*\*\*\*

**NIC Argentina**

## **Paso 2**

**Dentro de los trámites de NIC Argentina seleccioná la opción NICar -Solicitud de Habilitación de Zonas Especiales y hacé clic en Iniciar Trámite.**

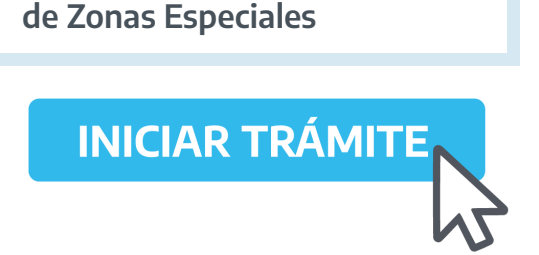

**NICar -Solicitud de Habilitación** 

**Elegí la opción que corresponda según la zona que desees y hacé clic en Completar .**

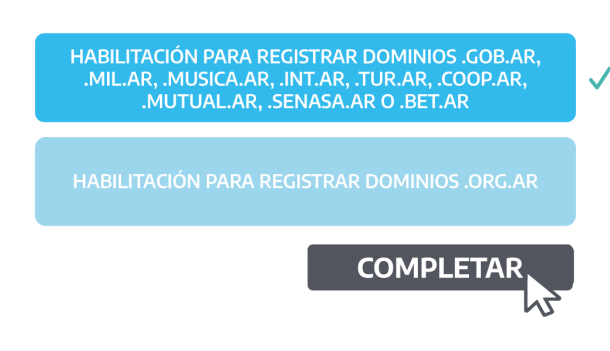

## **Paso 4**

**Seleccioná el tipo de dominio que corresponda. Si solicitás la habilitación de '.tur.ar' en Observaciones colocá el Nº de legajo otorgado por el Ministerio de Turismo y Deportes de la Nación. Luego, hacé clic en Guardar .**

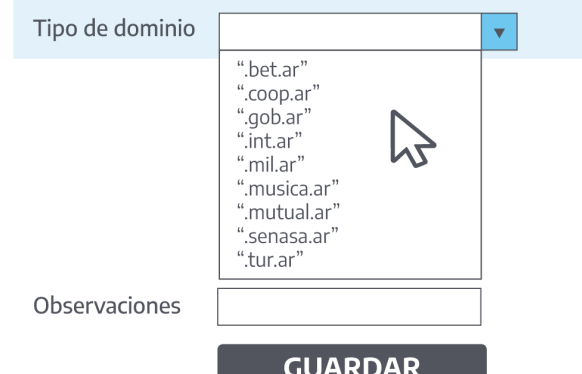

Seleccione el tipo de dominio para el cual solicita

la habilitación

#### **Paso 5**

**Si estás solicitando la habilitación para registrar dominios '.org.ar', tendrás que adjuntar documentación que avale tu pedido. Para esto hacé clic en Adjuntar y luego Continuar .**

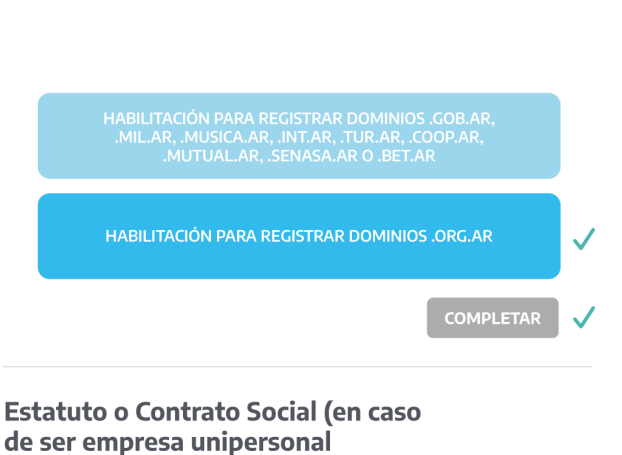

<span id="page-19-0"></span>**Verificá los datos y hacé clic en Confirmar trámite.**

**CONFIRMAR TRÁMITE**

**!**

Deberás aguardar la aprobación por parte de NIC Argentina. Te informaremos sobre la autorización o rechazo de la solicitud a través de las Notificaciones del menú principal de Trámites a Distancia.

#### **¡Cuando tengas habilitada la zona, podrás solicitar tu dominio!**

Para más información podés seguir nuestro [instructivo.](https://nic.ar/es/ayuda/instructivos/habilitacion-de-zonas-especiales)

**¡Atención!** Podés seguir el estado del trámite desde Mis Trámites de Trámites a Distancia.

# **5 Transferencia de dominio**

La transferencia de dominio te permite otorgarle/pasarle tu dominio a otro usuario u otra usuaria para que sea su nuevo/a titular.

Te contamos cómo hacerlo:

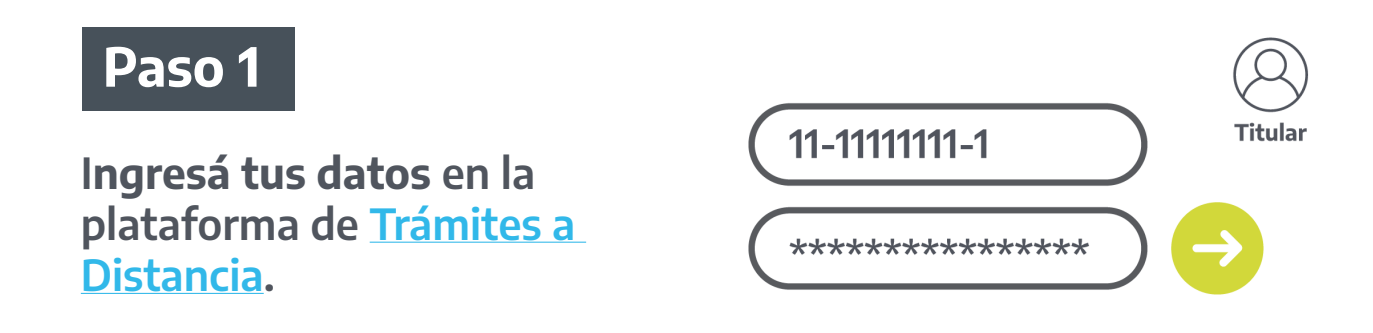

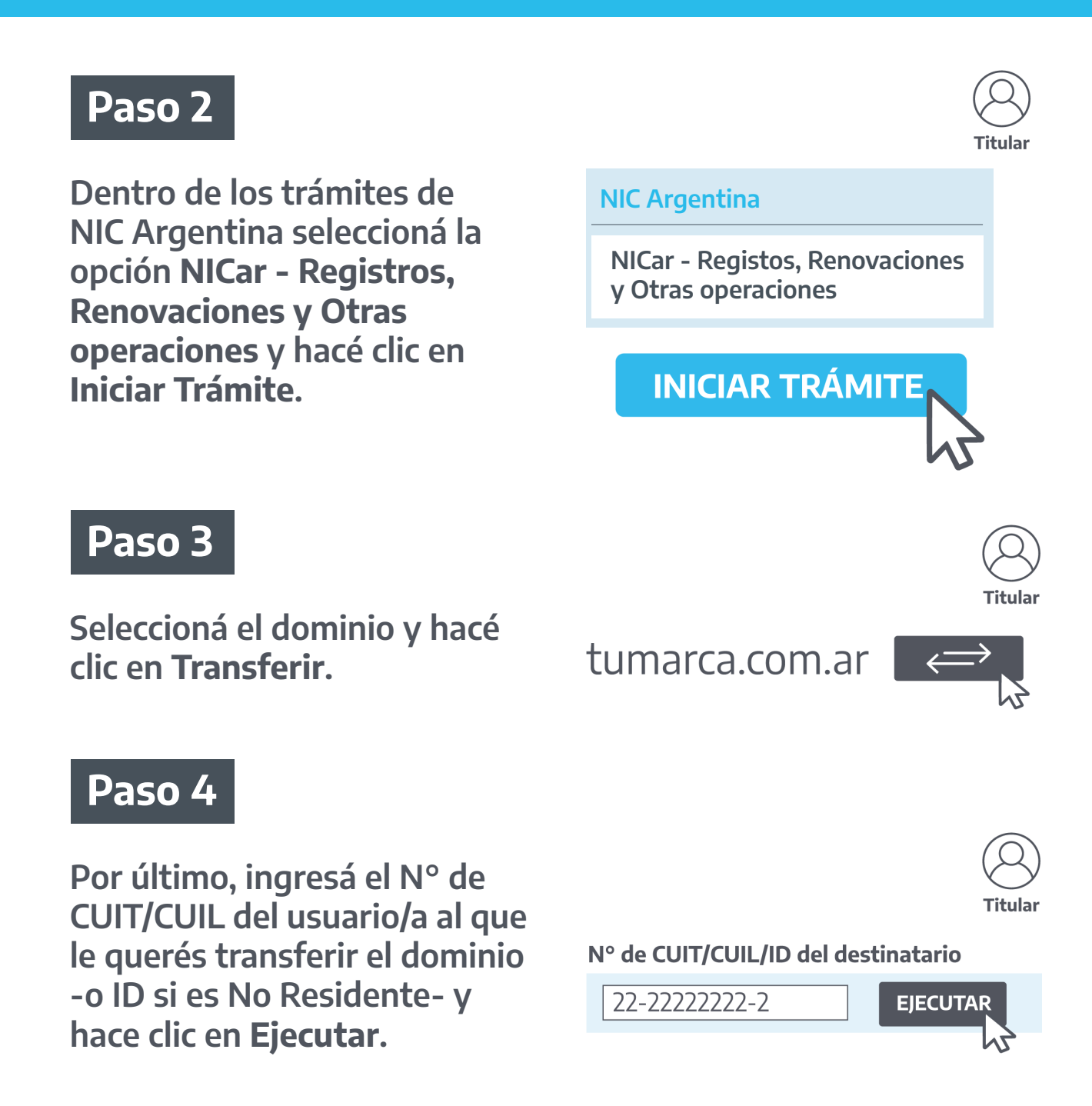

Ahora solo resta que la usuaria o el usuario de destino acepte y abone el trámite para tener el dominio a su nombre. Es importante tener en cuenta que el usuario o la usuaria a la que se transferirá el dominio, previamente debe estar dada de alta en TAD y tener habilitada la misma zona.

**¡Es muy sencillo! Tendrá que ingresar con sus datos a la plataforma de Trámites a Distancia.**

**Destinatario 22-2222222-2**\*\*\*\*\*\*\*\*\*\*\*\*\*\*\*\*

#### **Paso 6**

**Desde la opción Mis Trámites dentro de Tareas Pendientes deberá hacer clic en el botón de tres puntos del trámite en cuestión y seleccionar Aceptar Transferencia.**

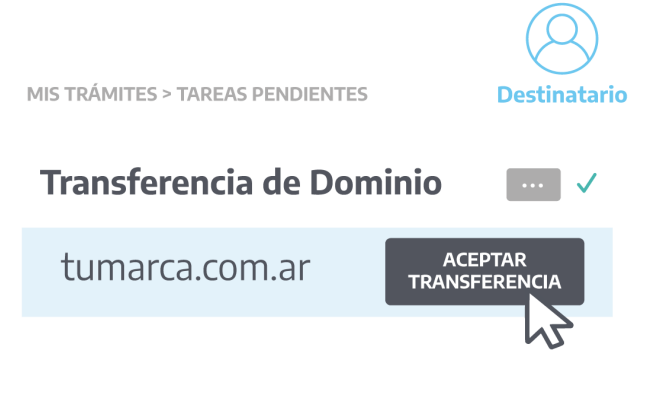

Una vez que se haya aprobado el pago, el dominio quedará registrado a nombre del usuario/a de destino. Luego recibirá un correo electrónico con la notificación y la factura correspondiente.

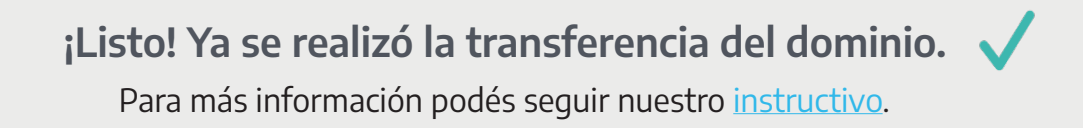

**\*¿Hay interrupción de servicio al efectuar un trámite de transferencia?** No, ya que de aprobarse el trámite, sólo se efectúa un cambio de titularidad. Los datos de la delegación del dominio -los que posibilitan que tu dominio siga activo- permanecen intactos.

**¡Atención!** Para solicitar la transferencia de un dominio de un titular fallecido deberás realizar el trámite de Solicitud Especial sobre Dominios de Internet. Para esto guiate con el siguiente [instructivo de sucesiones.](https://nic.ar/es/ayuda/instructivos/sucesiones)

# <span id="page-22-0"></span>**5.1 Disputa de dominio**

#### **¿Qué es la disputa de dominios?**

La disputa de dominios permite a una usuaria o a un usuario reclamar para sí la titularidad de un dominio que fue registrado previamente por otra usuaria u otro usuario, en el caso de considerar que tiene un mejor derecho o interés legítimo sobre el mismo.

¿Cómo iniciar el trámite? Te contamos cómo hacerlo:

#### **Paso 1**

**Ingresá tus datos en la plataforma de [Trámites a](https://tramitesadistancia.gob.ar/)  [Distancia.](https://tramitesadistancia.gob.ar/)**

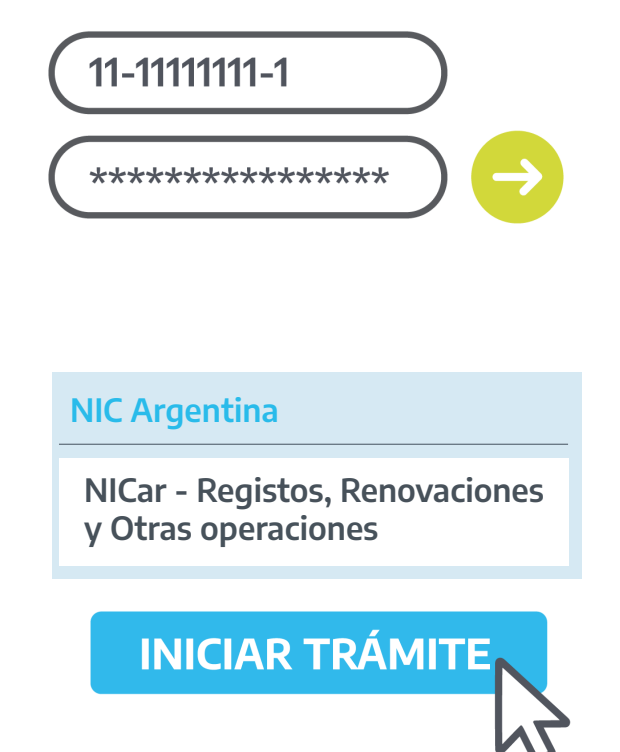

## **Paso 2**

**Dentro de los trámites de NIC Argentina seleccioná la opción NICar - Registros, Renovaciones y Otras operaciones y hacé clic en Iniciar Trámite.**

#### **Paso 3**

**Colocá el nombre de dominio en el Buscador, elegí la zona y hacé clic en Consultar. Si el dominio NO está disponible, hacé clic en Disputar.**

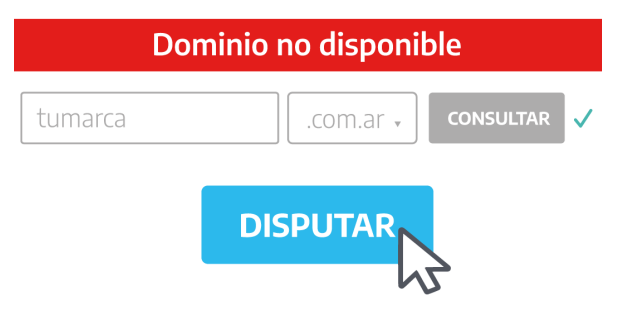

**Verificá los datos y hacé clic en Continuar .**

**CONTINUAL** 

#### **Paso 5**

**Completá el formulario indicando si querés disputar el dominio por derecho propio o en representación del interesado. También tenés que indicar el nombre de dominio y fundamentar tu requerimiento. Para ello, tenés 250 caracteres disponibles o podés adjuntar una nota en el siguiente paso.**

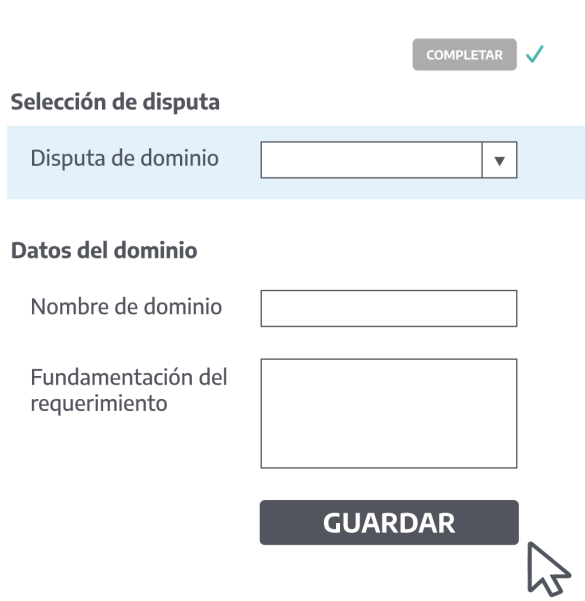

#### **Paso 6**

**Adjuntá la documentación que consideres que avala tu mejor derecho o interés legítimo sobre el dominio. La misma será verificada por NIC Argentina y, de ser necesario, se te solicitará más información sobre la documentación para continuar con el trámite.**

Documentación que acredita un mejor derecho o interés legítimo.

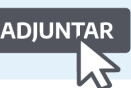

<span id="page-24-0"></span>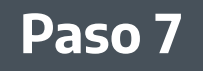

**Verificá los datos de facturación; de ser necesario, podés modificarlos haciendo clic en Editar. Por último, confirmá tu pago.**

Datos del Dominio V Datos del solicitante√ Datos de facturación V **CONFIRMAR PAGO** 

 **¡Atención!** Antes de confirmar la operación, corroborá que el nombre de dominio sea aquel que querés disputar. De lo contrario, podés cancelar el trámite. Para esto, deberás dirigirte a Mis trámites y allí a Tareas pendientes. Luego, hacé clic sobre el botón de tres puntos -del trámite en cuestión- y seleccioná la opción Cancelar. Tené presente que no es posible revocar trámites una vez abonados. La factura se enviará al correo electrónico declarado en Trámites a Distancia.

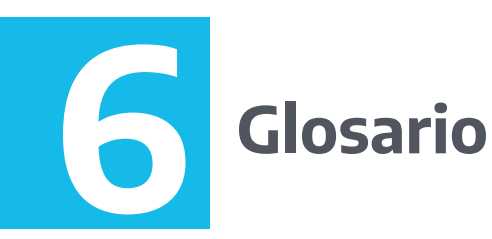

**Internet**: La "red de redes" que permite la creación de servicios y aplicaciones basadas en la interconexión de equipos y personas. Lo que garantiza que sea realmente global, es que estas redes conectadas utilizan un mismo protocolo o "lenguaje en común".

**Dominio de Internet**: El nombre único, y fácil de recordar, que se utiliza para identificar tu sitio cuando otras personas realizan su búsqueda en un navegador.

**Direcciones IP**: Dirección numérica que se asigna a todo lo que está conectado a Internet. Desde servidores web hasta teléfonos inteligentes, todos tienen asignados direcciones IP. A través de estos identificadores numéricos, los dispositivos se conectan entre sí e intercambian información. Un dominio de Internet también se encuentra asociado a una IP.

**Sistema de Nombres de Dominio**: El Sistema de Nombres de Dominio o DNS (por sus siglas en inglés) permite asociar nombres de dominios con direcciones IP. De esta manera, es posible conocer la dirección IP del servidor donde está alojado el dominio al que queremos acceder.

<span id="page-25-0"></span>**Delegación**: El proceso de configuración de los DNS en un dominio para asociarlo a un servicio de hosting. Así, al buscar tu dominio en un navegador es posible acceder al contenido de tu sitio y, a la vez, te permite hacer uso de cuentas de correo electrónico.

**Hosting**: Un servicio de hosting almacena los datos necesarios para que un dominio tenga publicado el contenido que se quiere mostrar. Se trata de servidores físicos que guardan esta información permitiendo la visibilidad y uso de sitios web y correo electrónico.

**NIC**: El Centro de Información de la Red (o Network Information Center en inglés), garantiza el funcionamiento del DNS para los dominios ccTLD. La mayoría de los países o territorios dependientes tienen una entidad que los administra bajo su jurisdicción.

**ccTLD**: Un Código de País de Dominio de Nivel Superior, es un código que pertenece y representa a un país. Se compone de un punto y dos caracteres al final de un dominio de Internet y se designa a un estado soberano o territorio autónomo.

**Persona Jurídica**: Cualquier entidad pública o privada, con derechos y obligaciones. Por ejemplo, los estados nacional, provincial y municipal, la ciudad de Buenos Aires, las entidades autárquicas y organizaciones. Sociedades, asociaciones civiles sin fines de lucro, mutuales, entre otras.

**Persona Humana**: Cualquier individuo que puede adquirir derechos y ser capaz de contraer obligaciones.

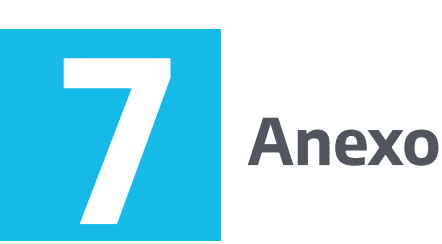

- • [Instructivos](https://nic.ar/es/ayuda/instructivos)
- • [Tutoriales](https://www.youtube.com/watch?v=Nha5kJoke1U&list=PL9tbfyTGAWOfqRB5gx_-sJ9c4t8ACNpUr)

<span id="page-26-0"></span>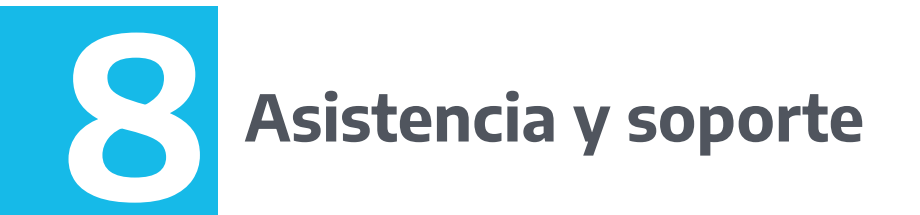

Contamos con un equipo de Atención a Usuarios para responder cualquier tipo de duda o consulta. Es posible contactarnos a través del [Chat o](https://nic.s1gateway.com/pe/f28359a3ead9b6139e5a638e921a29b8037295121bee90a34a7b5d2fb45cd6e4051bc896ec913fa5) [Formulario de Contacto d](https://nic.ar/ayuda/atencion_a_usuarios/contacto/)e nuestro sitio o por medio de mensaje privado en **Facebook o Twitter**.

Para más información, ingresá a:

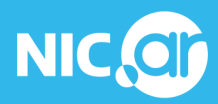

Ministerio de **Desarrollo Productivo**  Secretaría<br>Legal y Técnica

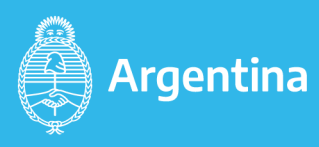